Andreas Wagner Michael Kleber

# **Entwicklung eines erweiterten Datenmodells für bauphysikalische Berechnungen im "Multimedialen Lernnetz Bauphysik"**

## **1 Das "Multimediale Lernnetz Bauphysik"**

Das "Multimediale Lernnetz Bauphysik" ist Ergebnis eines vom Bundesministerium für Bildung und Forschung (BMBF) geförderten Verbundprojektes [1]. Projektpartnerwaren die Bauphysik-Lehrstühle der Universitäten Darmstadt, Karlsruhe, Kassel, Stuttgart und Weimar sowie der Fachhochschule Biberach. Sowohl dem Lehrenden als auch dem Lernenden stehen damit über das Internet zahlreiche Bausteine als Lexikon-, Grundlagen- oder Illustrationsmodule zur Entwicklung von Vorlesungen, Übungen, Referaten, Gruppenarbeiten oder virtuellen Experimenten zur Verfügung. Großer Wert wurde von Beginn an auf die Integration von bauphysikalischen Berechnungsprogrammen gelegt, die durch eine möglichst starke Vernetzung untereinander die Wechselwirkungen von Veränderungen am Gebäude auf die unterschiedlichen bauphysikalischen Disziplinen aufzeigen sollen.

# **2 Datenmodell und Projekteditor**

Um diese Vernetzung zu realisieren, wird für sämtliche in das Lernnetz integrierte Applikationen – vom EnEV-Nachweis bis zur Lichtberechnung – dasselbe Datenmodell als Basis verwendet. Dazu wurde im Vorfeld nach einer für diesen Zweck geeigneten Beschreibungssyntax recherchiert. Insbesondere die "Industry Foundation Classes", die ihren Ursprung im industriellen Bereich der Architektur haben, erschienen zunächst als erfolgversprechender Ansatz [2]. Es handelt sich um eine sehr komplexe Beschreibungssprache, die mittlerweile mit der Version 3.0 versucht, sehr

weitreichende Aspekte eines Gebäudes abzudecken. Zu Beginn des Projektes "Lernnetz" hatte sich XML bereits als Beschreibungssprache im Internet durchgesetzt, IFC aber benutzte eine eigene Art der Beschreibung und schien für die Bedürfnisse im Lernnetz zu komplex. Somit fiel der Entschluß, eine klar strukturierte und auf die architektonisch-bauphysikalischen Ansprüche zugeschnittene Beschreibungssprache in XML [3] selbst zu entwerfen.

Zusätzlich wurde zu den einzelnen Applikationen eine CAD-Oberfläche auf JAVA-Basis entwickelt, mit der ein Gebäudemodell plattformunabhängig und innerhalb des Internetbrowsers auf einfache Weise erzeugt werden kann. Ein wichtiger Unterschied zu bekannten CAD-Programmen ist, daß der Nutzer immer in 2D-Ansichten zeichnet. Somit ist das Entwickeln eines Projektes einfacher und intuitiver zu handhaben. Ein

Projekt kann auf verschiedenen Ebenen bearbeitet werden. Im Lageplan-Modus werden Gebäude und Bäume, im Gebäude-Modus Wände, Möbel, Räume und Fenster festgelegt. Ein Informationsfenster zeigt parallel zur Bearbeitung die Eigenschaften des jeweils aktivierten Objektes an. Über ein weiteres Übersichtsfenster wechselt man zwischen den einzelnen Anzeige-Modi (Bild 1).

War man bisher auf verschiedene Modellierungen und Abstraktionen eines Gebäudes angewiesen, um unterschiedliche bauphysikalische Aspekte zu untersuchen, so kann dies nun an einem einzigen Gebäudemodell geschehen. Der Benutzer ist nicht mehr gezwungen, geometrische Daten eines Gebäudes mühsam aus Plänen heraus zu messen und immer wieder neu und auf andere Art und Weise einzugeben, sondern legt ein einziges Projekt an, das er bei Bedarf um weitere Parameter ergänzen kann.

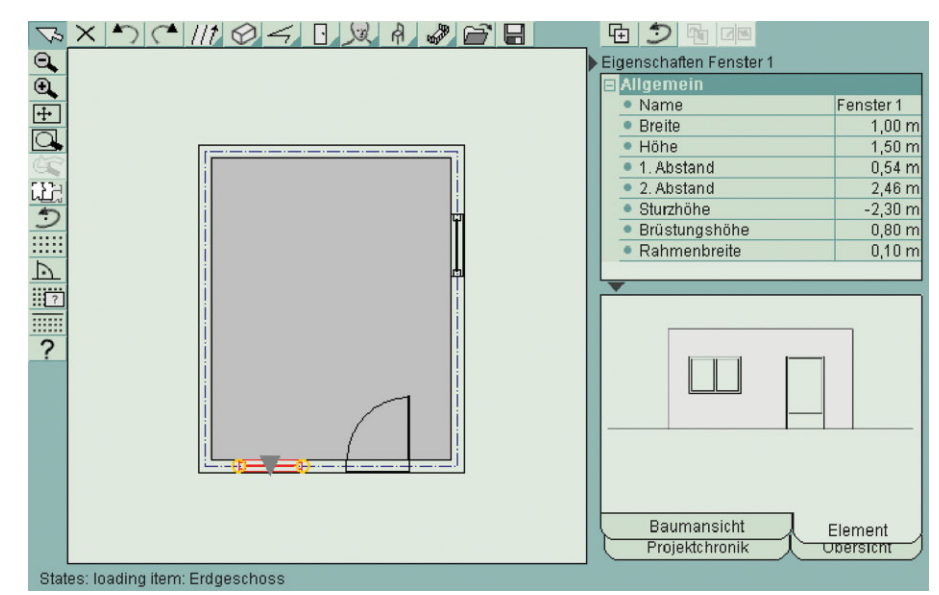

*Bild 1 Der Projekteditor zum Erzeugen und Bearbeiten von Gebäudemodellen*

**266** © 2004 Ernst & Sohn Verlag für Architektur und technische Wissenschaften GmbH & Co. KG, Berlin · Bauphysik 26 (2004), Heft 5 EVA-STAR (Elektronisches Volltextarchiv – Scientific Articles Repository) http://digbib.ubka.uni-karlsruhe.de/volltexte/1000011386

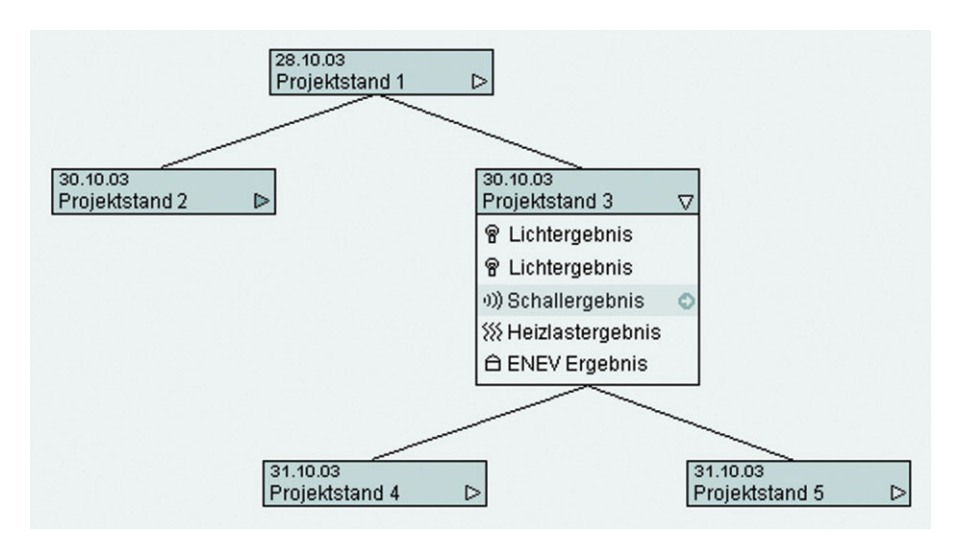

*Bild 2 Die Projektchronik gibt Überblick über verschiedene Varianten und Ergebnisse eines Projektes*

## **3 Die Projektchronik**

Auf Basis des Datenmodells und mit Hilfe des bereits erwähnten Projekteditors ist es möglich, ein Projekt in beliebig vielen Varianten zu verwalten und zu jeder Variante die jeweiligen Berechnungsergebnisse abzulegen.

Zur Bewahrung eines besseren Überblicks über die verschiedenen Berechnungsergebnisse kann man zu jedem Ergebnis den jeweiligen Projektstand reproduzieren. Diese Verwaltung von Varianten und den dazugehörigen Ergebnissen wird im Lernnetz "Projektchronik" genannt und ist einem Stammbaum ähnlich aufgebaut (Bild 2).

Im reduzierten Zustand sind nur das Erstellungsdatum und der Titel des jeweiligen Projektstandes erkennbar. Durch einen Klick auf das Dreiecksymbol lassen sich auf Wunsch die jeweiligen Ergebnisse anzeigen. Durch ein vorangestelltes Symbol wird die bauphysikalische Kategorie (Wärme, Feuchte, Schall...) angezeigt. Fährt man mit der Maus über ein Ergebnis, kann durch Doppelklick oder durch Anklicken des Pfeils das Ergebnis geladen und mit dem dazugehörigen Programm-Modul zur Anzeige gebracht werden.

#### **4 Die Gliederung des Datenmodells**

Das Datenmodell gliedert sich in drei Teile: einen Kopf ("header"), der allgemeine Angaben zum Projekt enthält, einen Bereich für die Datenklas-

sen ("dataclasses") und den eigentlichen Hauptteil ("project"), der den logischen Aufbau des Gebäudes beschreibt.

Ein vierter optionaler Teil kann 3D-Daten enthalten, die direkt in den entsprechenden Plugins eines Browsers angezeigt werden können. So ist es z. B. möglich, zu Übungszwecken ein Gebäude virtuell zu durchwandern und mit bestimmten Räumen oder Bauteilen Aufgaben zu verknüpfen. Somit wird das Gebäude auch interaktiv erfahrbar.

Jedes Objekt erhält im Datenmodell eine eindeutige ID, über die es referenziert werden kann. Somit kann z. B. ein- und dasselbe Gebäude an verschiedenen Stellen positioniert werden, wobei es nur einmal komplett beschrieben wird und die Kopien lediglich einen anderen Einfügepunkt und eine Rotation erhalten.

Die Datenklassen können vereinfacht mit einer Art Bibliothek verglichen werden, welche die Elemente zur Verfügung stellt, aus denen ein Gebäude aufgebaut wird. Anhand einer Wand soll die Funktionsweise der Datenklassen aufgezeigt und die Rolle des Hauptteils im Datenmodell erläutert werden.

## **4.1 Beschreibung einer Wand**

Im Datenklassen-Bereich ("dataClasses") werden die Baustoffe ("material-Type") als die elementaren Strukturen eines Bauteils mit ihren bauphysikalischen Eigenschaften abgelegt. Dazu gehören unter anderem Roh-

dichte, spezifische Wärmekapazität, Wärmeleitfähigkeit und Elastizitätsmodul. Der Nutzer kann diese Baustoffe aus der Lernnetz-Bibliothek entnehmen, die mittlerweile ca. 1000 Baustoffe enthält, oder in seiner privaten Bibliothek eigene Baustoffe anlegen. Die Baustoffe können im nächsten Schritt zu sogenannten Schichtenfolgen ("layerSequence") zusammengefügt werden. Auch hier muß der Benutzer dies in der Regel nicht selbst tun, sondern kann auf Bibliotheken zurückgreifen, die gängige Schichtenfolgen bereithalten und die mit steigender Nutzerzahl erweitert werden. Jede Schichtenfolge wird in der Projektdatei nur einmal gespeichert und kann von beliebig vielen Bauteilaufbauten referenziert werden. Während eine Schichtenfolge eine Anordnung von Baustoffen nur in eine Dimension (Tiefe) des Bauteils beschreibt, kommen beim Bauteilaufbau ("componentStructure") zwei weitere Dimensionen hinzu (Breite, Höhe). Somit können komplexe Bauteilarten wie Holzständerwände oder Kassettendecken beschrieben werden (Bild 3, linke Seite).

Im Datenklassen-Bereich werden außerdem Oberflächeneigenschaften ("surfaceType") von Bauteilen beschrieben, die für die Akustik, den Wärmeübergang und die Lichtberechnung eine Rolle spielen.

Ebenso wie die Bauteilaufbauten werden die Fenster aus Einzelelementen zusammengesetzt. Es werden Daten zum Glas, zum Abstandhalter und zum Rahmenmaterial hinterlegt. Im sogenannten Fenstermuster ("windowPattern") werden diese zu einem Fenstertyp kombiniert (Bild 3, rechte Seite). Jeweils drei Gläser, Abstandhalter und Rahmenmaterialien lassen theoretisch also bereits die Kombination zu 27 verschiedenen Fenstertypen zu. Im Datenklassen-Bereich werden auf ähnliche Art und Weise Heizkörper, Möbel, Leuchten, Verschattungssysteme und Zeitschemata beschrieben, die aus dem Hauptteil des Datenmodells beliebig oft referenziert werden können.

Eine wirkliche Wand entsteht aber erst im Hauptteil ("project") der Projektdatei, wenn ihr ein Start- und Endpunkt, ein Bauteilaufbau und auf je einer Seite eine Oberflächeneigenschaft zugewiesen wird. Eine vollständige Wand besitzt allerdings noch

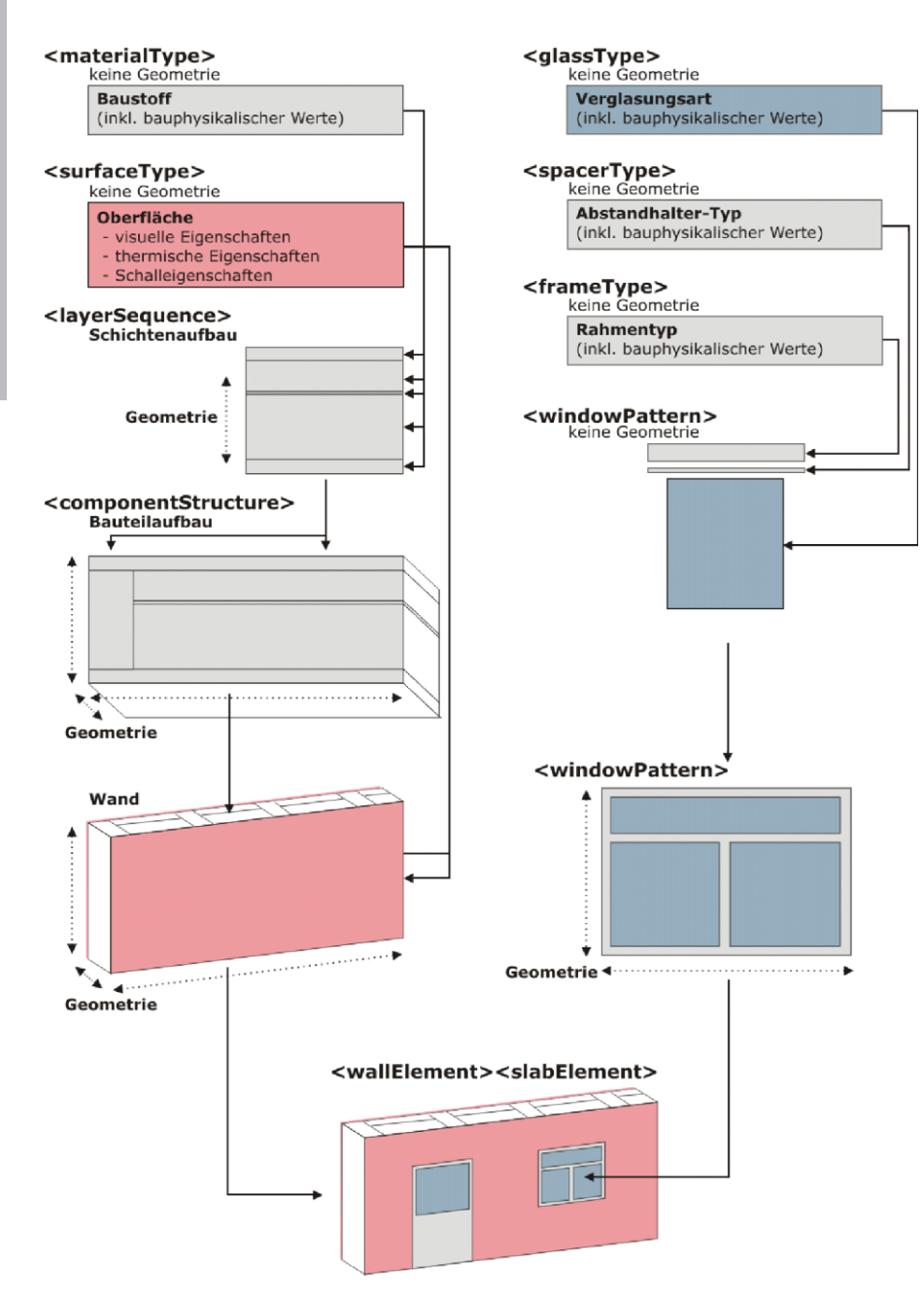

*Bild 3 Schrittweiser Aufbau einer Wand*

einige Eigenschaften mehr, auf die hier nicht eingegangen werden soll. Die Wand kann wiederum Fenster enthalten, die mit einem Einfügepunkt relativ zum Startpunkt der Wand festgelegt werden. Die Fenstereigenschaften selbst werden aus der referenzierten Datenklasse akquiriert.

## **4.2 Von der Wand über das Gebäude zum Lageplan**

Im Grundrißmodus des Projekteditors können diese Wände mit einfachen Mitteln gezeichnet, zu Räumen und somit zu ganzen Geschossen kombiniert werden. Möbel, Leuchten und Heizkörper können per Dragand-Drop platziert werden. Insbesondere für das visuelle Erleben eines Raumes sind Stützen und Unterzüge von Bedeutung, die im Datenmodell ebenfalls ihren Platz finden. Zwischen den Geschossen befinden sich die Bodenplatten, die analog zu den Wänden einen Bauteilaufbau und zwei Oberflächen erhalten. So "stapelt" der Benutzer Geschosse zu einem komplexen Gebäude, das Dach stellt eine Sonderform des Geschosses dar, das komplett beheizt, zu Teilen beheizt oder gänzlich unbeheizt sein kann (Bild 4). Das Dachgeschoß besitzt zusätzlich zum normalen Geschoß sogenannte Dachelemente ("roofElements"), welche die Dachflächen mit dem für sie typischen Dachaufbau repräsentieren.

Die Festlegung umliegender Gebäude sowie Bäume verschiedenen Typs geschieht im Projekteditor im sogenannten Lageplanmodus. Hier werden entweder weitere Gebäude ebenso detailliert angelegt wie oben beschrieben, oder es werden nur Gebäudehüllen in die nähere Umgebung gesetzt, um die umliegende Bebauung zu abstrahieren. Dies ist dann wichtig, wenn z. B. die Strahlungsdaten des für diesen Ort geltenden Wetterdatensatzes aufgrund der umliegenden Bebauung korrigiert werden müssen, um standortbezogen realistische Ergebnisse bei Heiz- oder Kühllastberechnungen zu erhalten.

## **4.3 Weiterführende Beschreibungen**

Zwei weitere wichtige Aspekte eines Gebäudes werden im Datenmodell gespeichert: thermische Zonen für den gebäudeinternen Wärmetransport und interzonalen Luftwechsel sowie Stoßstellen von Bauteilen für die Schallund Wärmebrückenberechnung. Als Zonen werden Bereiche gleicher thermischer Eigenschaften beschrieben. So sieht das Datenmodell die Möglichkeit vor, verschiedene Räume auf demselben oder auf unterschiedlichen Geschossen zu einerZone zusammenzufassen oder aber einen Raum in verschiedene Zonen aufzugliedern. Für die Berechnung der Schallübertragung von Raum zu Raum sowie von Wärmebrücken sind Kenntnisse über die Stoßstellen der jeweiligen Bauteile erforderlich, die ebenfalls gespeichert werden können.

Es gibt weiterhin die Möglichkeit, sogenannte Sensorobjekte ("sensorPoints") im Projekt zu positionieren. Das sind Objekte, die eine festgelegte Position, einen Richtungsvektor und weitere Eigenschaften besitzen und somit für verschiedene Berechnungsprogramme als Meßpunkt dienen können. Ein Schallberechnungsprogramm kann diesen Punkt aus dem Datenmodell herauslesen und ihn als Schallempfänger deuten. Für eine Schallberechnung lassen sich zusätzlich sogenannte "noiseSour-

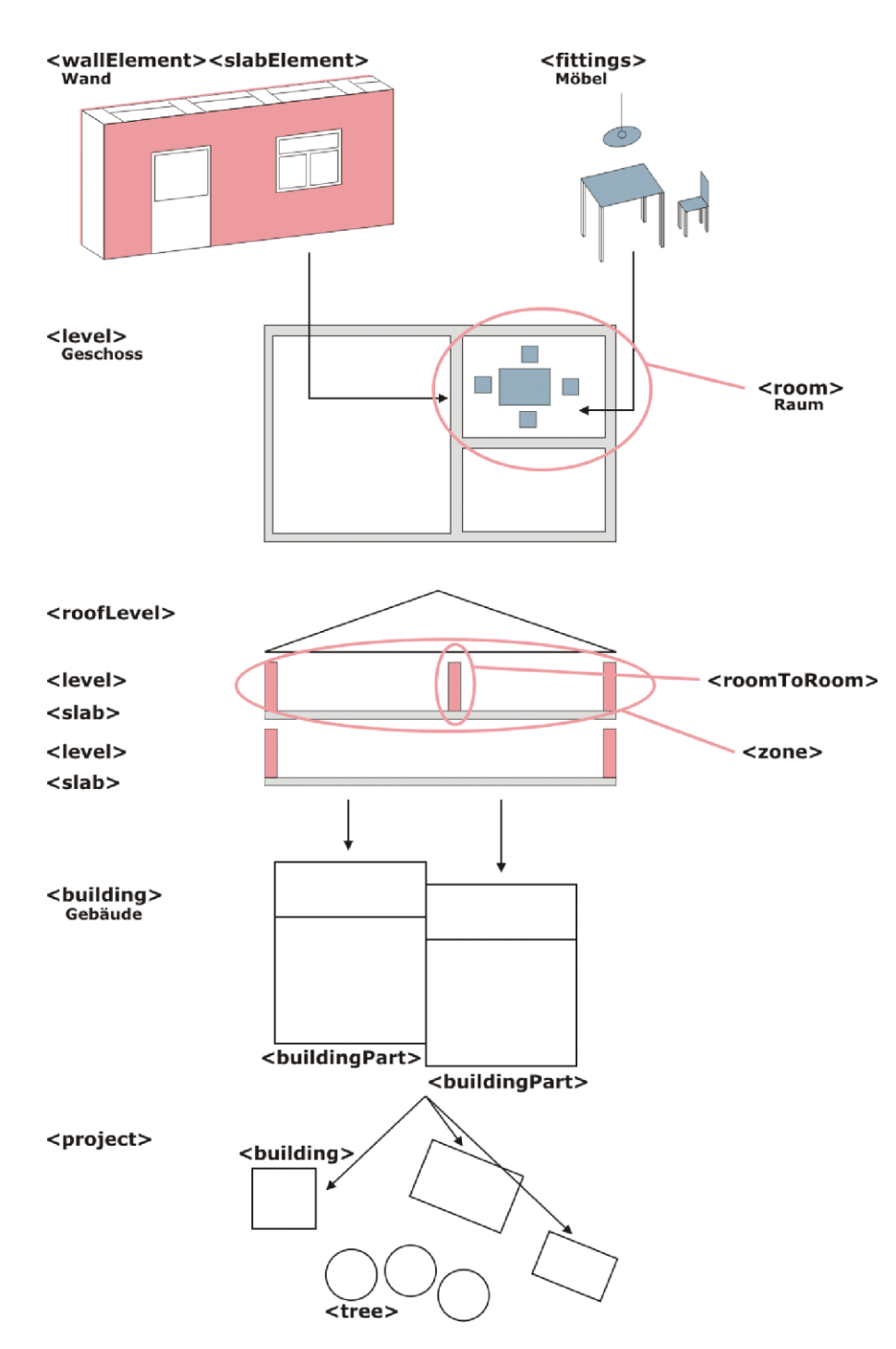

*Bild 4 Wände und Möbel bilden Räume, Geschosse und letztendlich das Gebäude*

ces" als Schallquellen an beliebiger Stelle mit den entsprechenden Parametern positionieren. Eine Lichtberechnung wird einen Sensorpunkt als Kamerastandpunkt mit Blickrichtung interpretieren und daraus ein Simulationsergebnis erzeugen. Für ein Programm zur Behaglichkeitsberechnung bedeutet der Punkt den Standpunkt einer imaginären Testperson. Die Wechselwirkung der bauphysikalischen Phänomene kann so leicht veranschaulicht werden. Eine Verbesserung des Tageslichtangebotes

durch größere Fensterflächen kann schnell zur Veränderung des Raumkomforts führen und anhand der zwei erzeugten Berechnungsergebnisse überprüft werden.

Der letzte Teil im Datenmodell ist für 3D-Daten vorgesehen, die dann geschrieben werden, wenn die entsprechende Applikation sie erzeugen kann. Aus diesen 3D-Daten können die benötigten Daten für eine Lichtberechnung mit Radiance [4] oder auch VRML-Daten [5] erzeugt werden, die eine dreidimensionale,

virtuelle Darstellung des Projektes im Browser zulassen.

## **5 Zusammenfassung und Ausblick**

Das Datenmodell findet zur Zeit in der Version 1.0 Verwendung im "Multimedialen Lernnetz Bauphysik" und ist frei verwendbar (open-source). Die XML-Beschreibung läßt es ohne weiteres zu, bei Bedarf das Gebäudemodell um weitere Aspekte (Kosten, Statik, Lebenszyklus) zu ergänzen. Es stellt ferner kein Problem dar, weitere Applikationen, die ihre Berechnung auf Grundlage eines Gebäudemodells durchführen, in das Lernnetz zu integrieren und an das Datenmodell anzukoppeln. Ziel des Projektes "Lernnetz" war zunächst die Bereitstellung von zehn Berechnungsprogrammen auf Basis des Datenmodells.

Mit weiteren exemplarischen multimedialen Inhalten und Übungen aus den Bereichen Wärme, Feuchte, Schall und Licht steht sowohl Lehrenden als auch Lernenden ein Fundus an Material zur Verfügung, der über eine kontinuierlich zunehmende Nutzung weiter anwachsen wird. Die Plattform bietet neben der Anzeige und möglichen Neustrukturierung von Inhalten außerdem Foren, das Versenden von internen Nachrichten, das Versehen von Inhalten mit Annotationen und mit der Lektoratsfunktion die Möglichkeit, eigene Inhalte zur lernnetzweiten Veröffentlichung anzumelden.

#### **Literatur**

- [1] BMBF-Förderung Neue Medien in der Bildung,
	- http://www.medien-bildung.net
- [2] Industry Foundation Classes, http://www.iai-ev.de
- [3] Extensible Markup Language, http://www.w3.org/XML/
- [4] Radiance, http://radsite.lbl.gov
- [5] Virtual Reality Markup Language,
- http:// www.web3d.org/vrml/

#### **Autoren dieses Beitrages:**

Prof. Dipl.-Ing. Andreas Wagner und Dipl.-Ing. Michael Kleber, Universität Karlsruhe (TH), Fakultät für Architektur, Fachgebiet Bauphysik und Technischer Ausbau, Englerstr. 7, 76128 Karlsruhe, www.fbta.uni-karlsruhe.de

*Weitere Informationen:* www.lernnetz-bauphysik.de